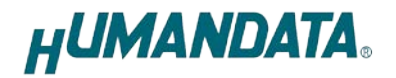

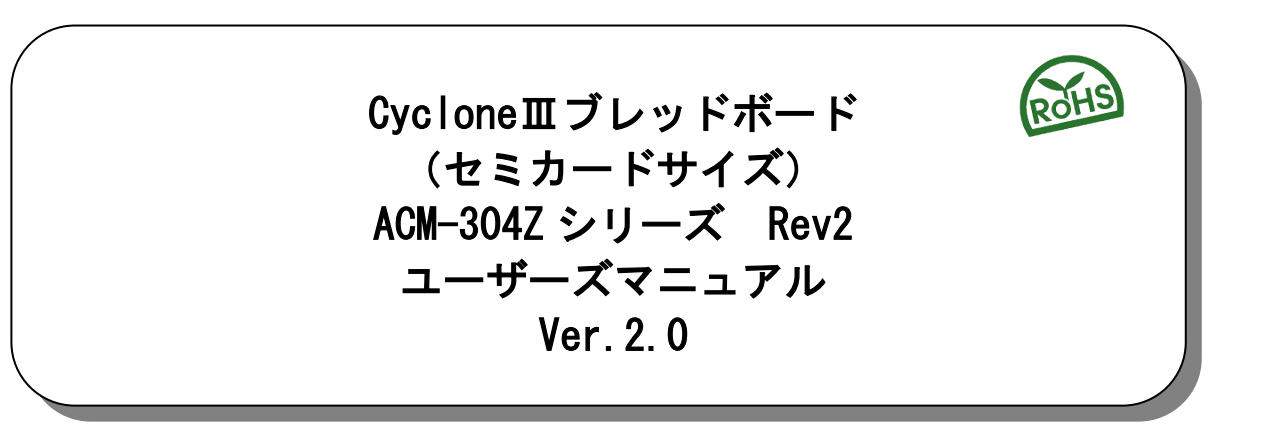

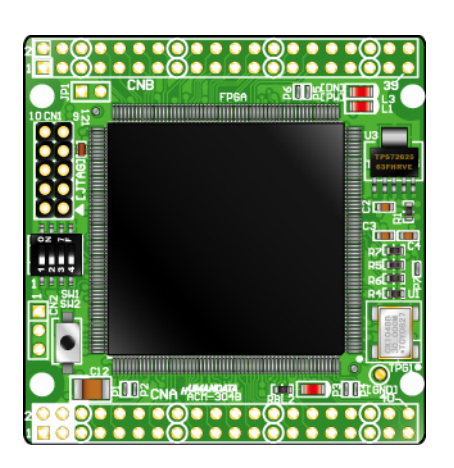

ヒューマンデータ

# **HUMANDATA.**

目次

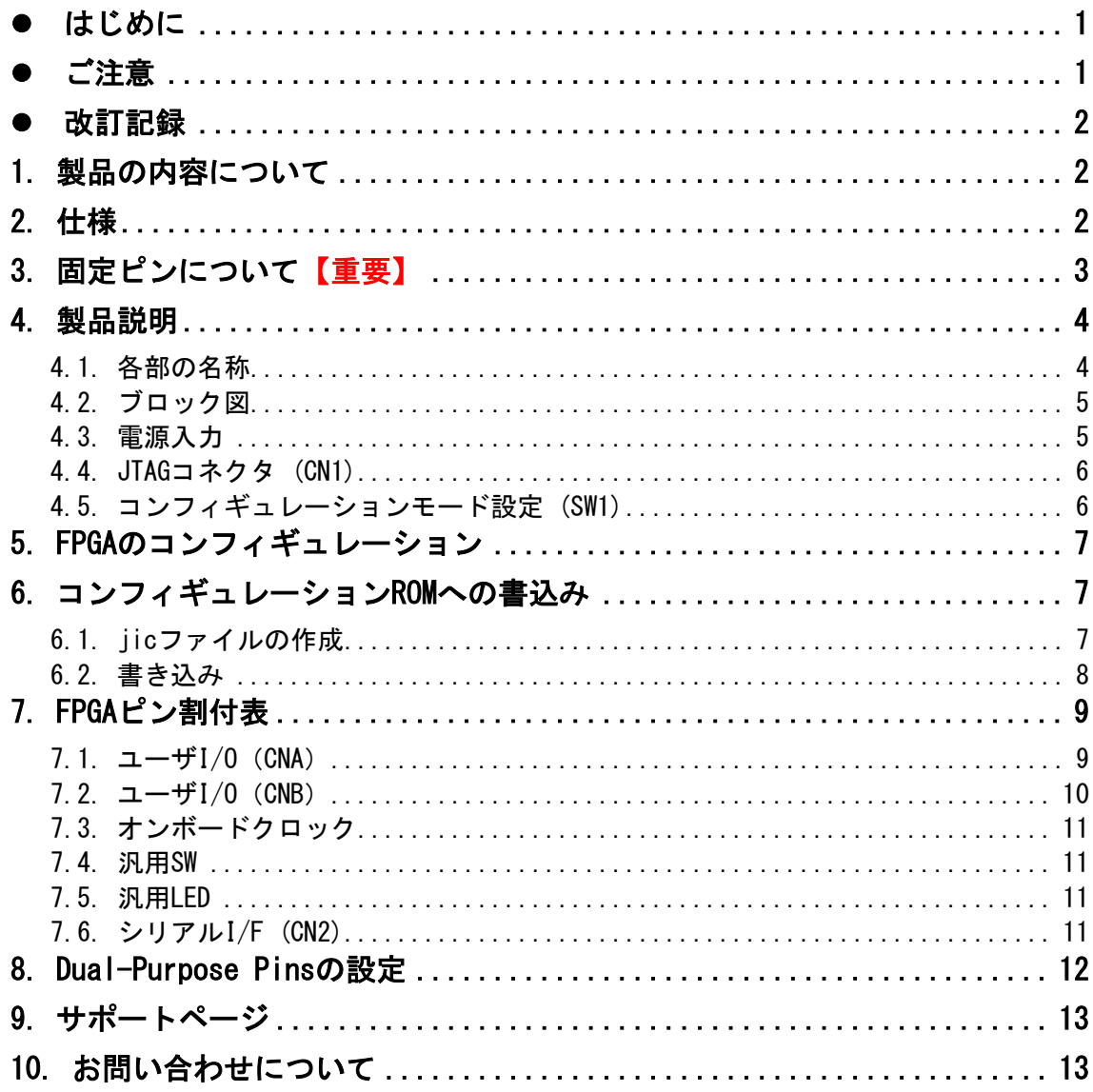

### <span id="page-3-0"></span>● はじめに

この度は、CycloneⅢブレッドボード/ACM-304Z シリーズをお買い上げいただきまし て誠にありがとうございます。

ACM-304Z シリーズは、Intel(Altera)社の高性能 FPGA である CycloneⅢを用いた評価 用ボードで、電源回路、リセット回路、クロック回路、コンフィギュレーション回路、 ISP 可能なコンフィギュレーション ROM などを装備した、使いやすいボードになってい ます。

どうぞご活用ください。

### <span id="page-3-1"></span>● ご注意

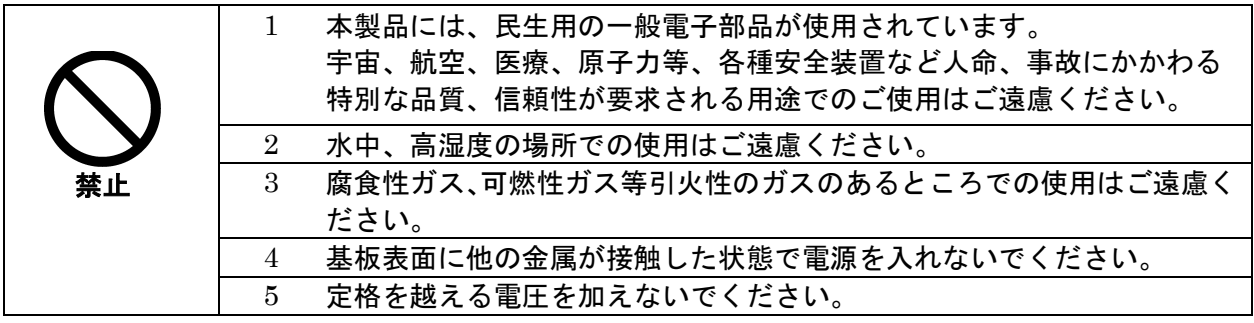

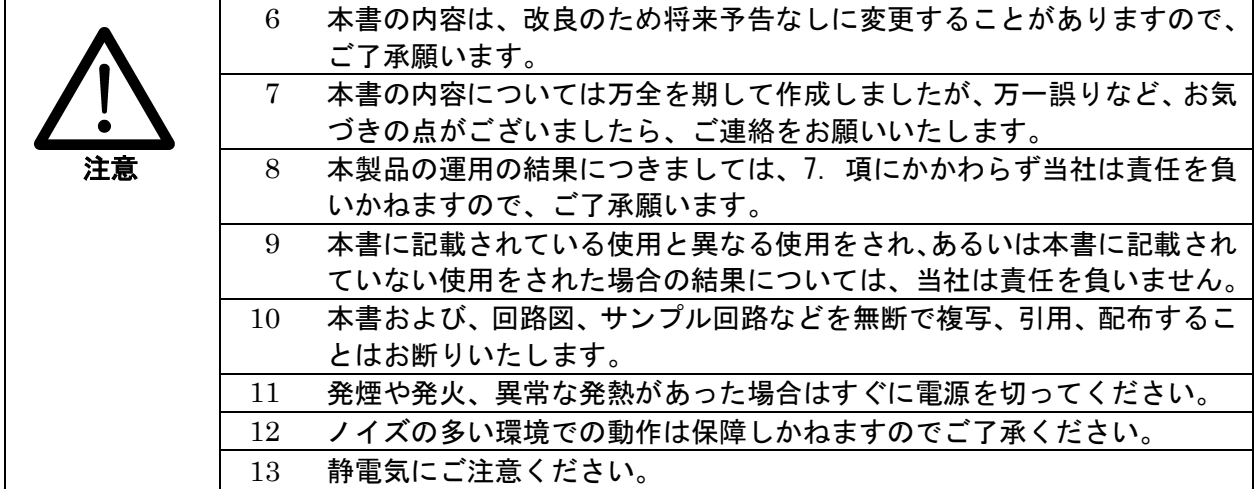

### <span id="page-4-0"></span>改訂記録

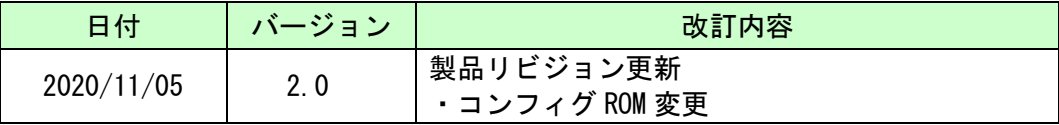

### <span id="page-4-1"></span>1. 製品の内容について

本パッケージには、以下のものが含まれています。万一、不足などがございましたら、 弊社宛にご連絡ください。

FPGA ブレッドボード ACM-304Z シリーズ 1 け属品 しゅうしょう しゅうしょう しゅうしょく しゅうしょく しょうしょう ユーザ登録はがき オンファイル インタン インタン インタン インタン しょうしょう

マニュアルなどは付属していません。製品の資料ページからダウンロードして下さい。

### <span id="page-4-2"></span>2. 仕様

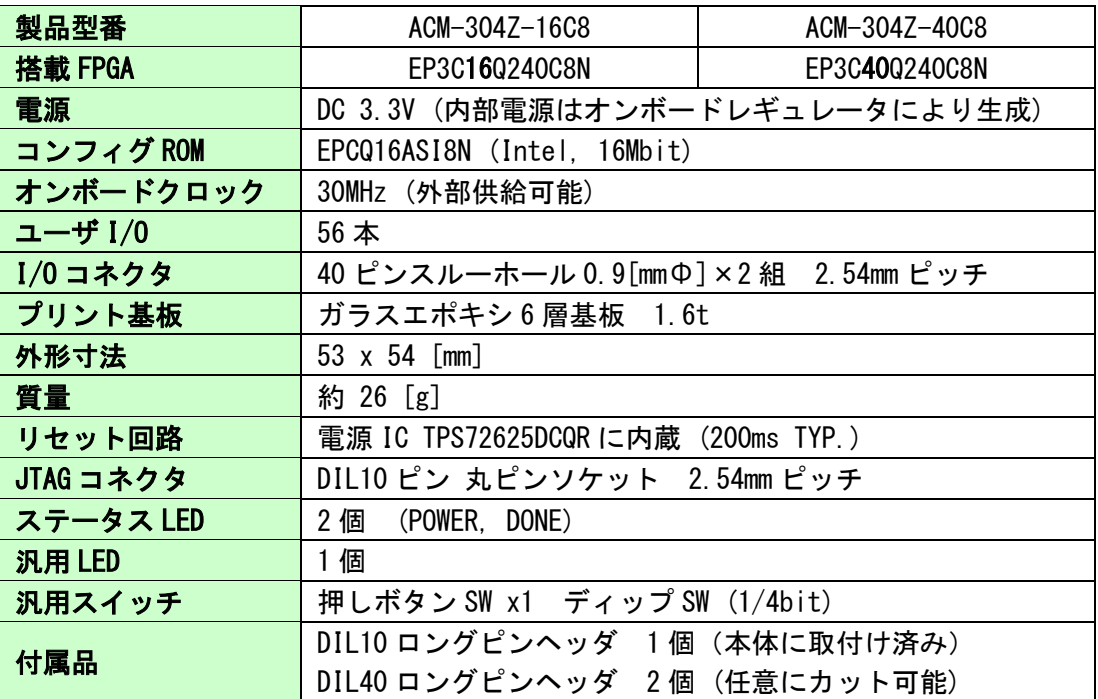

\* これらの部品や仕様は変更となる場合がございます

## <span id="page-5-0"></span>3. 固定ピンについて【重要】

本ボードでは、一部の I/O ピンが GND または VCCINT(1.2V)に固定されています。デ バイスによっては、ダミー入力として他に使わないようにする必要があります。 下表に該当ピンを示します。

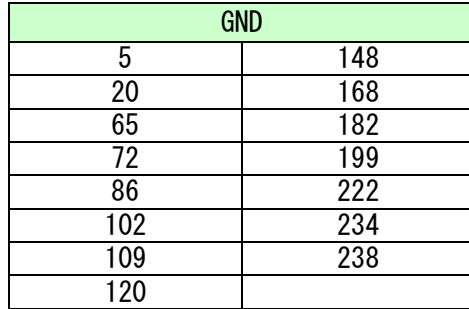

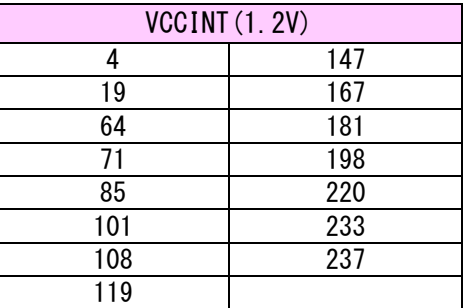

ダミー入力とする方法によらず未使用ピンを全て入力とすることもできます。 以下に設定方法を示します。

- 1.【Assignments -> Device】をクリックします
- 2.【Device and Pin Options..】をクリックします

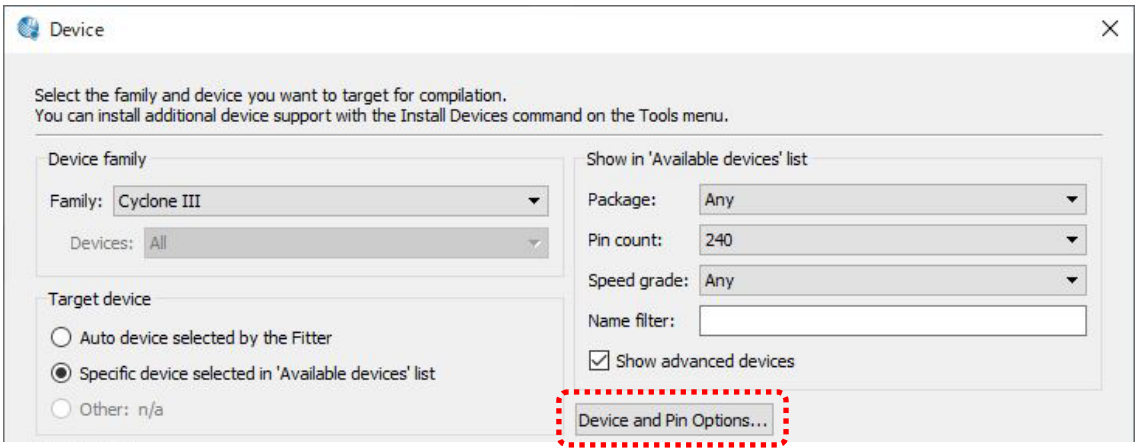

3.【Reserve all unused pins】を【As input tri-stated】に設定します

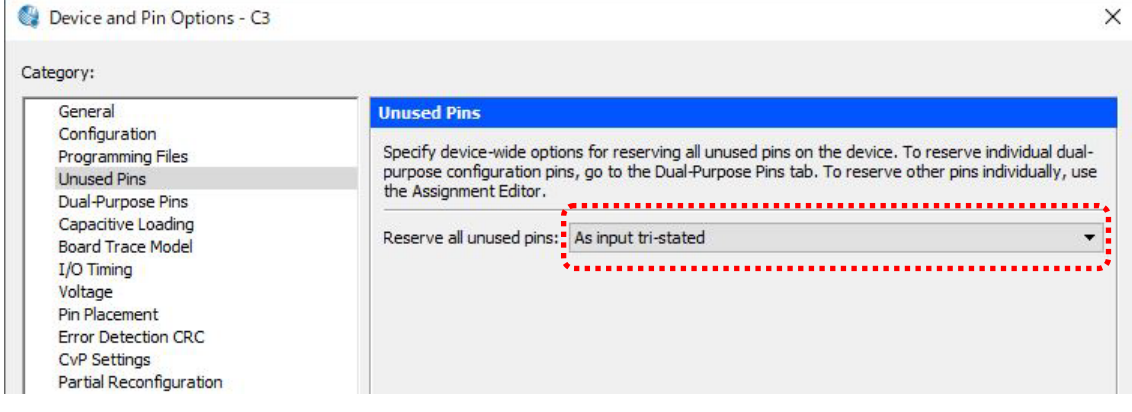

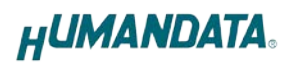

## <span id="page-6-0"></span>4. 製品説明

### <span id="page-6-1"></span>4.1. 各部の名称

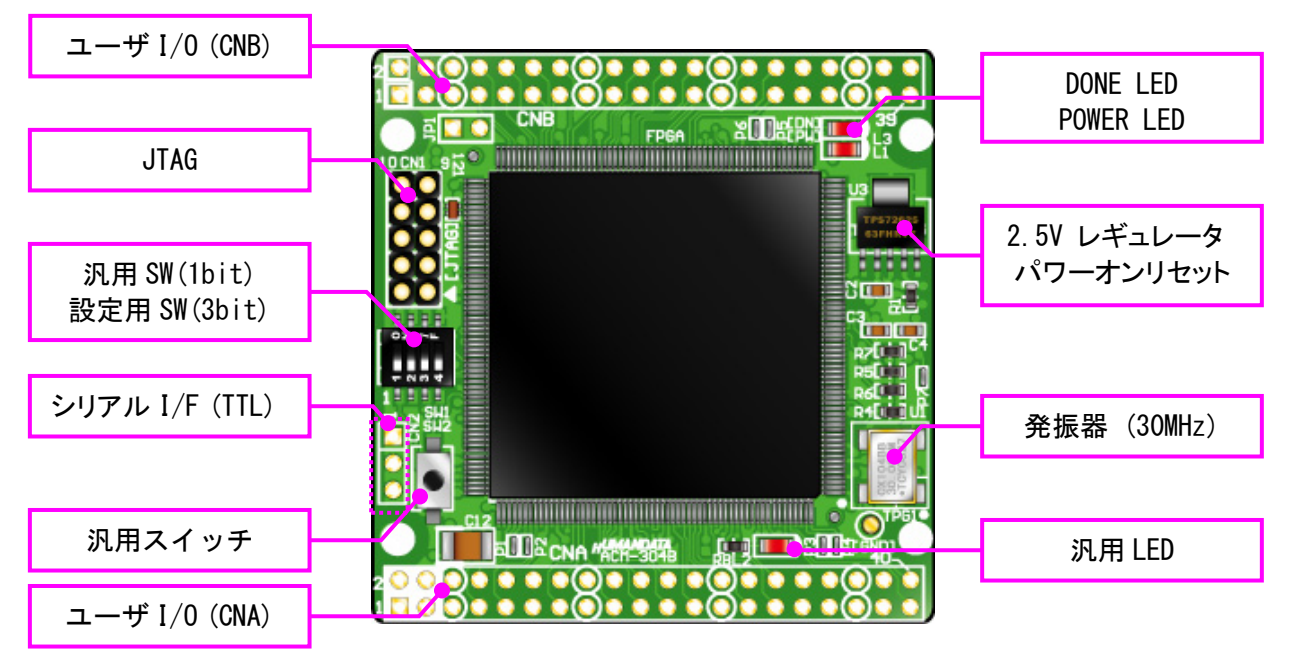

部品面

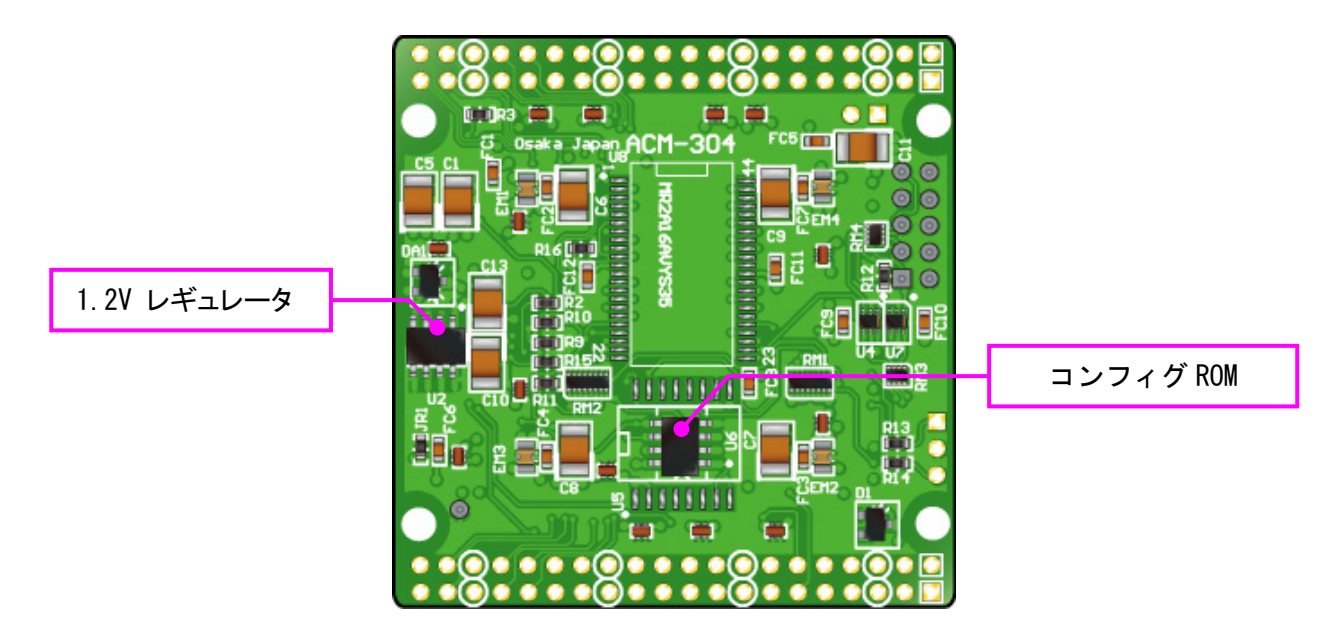

はんだ面

### <span id="page-7-0"></span>4.2. ブロック図

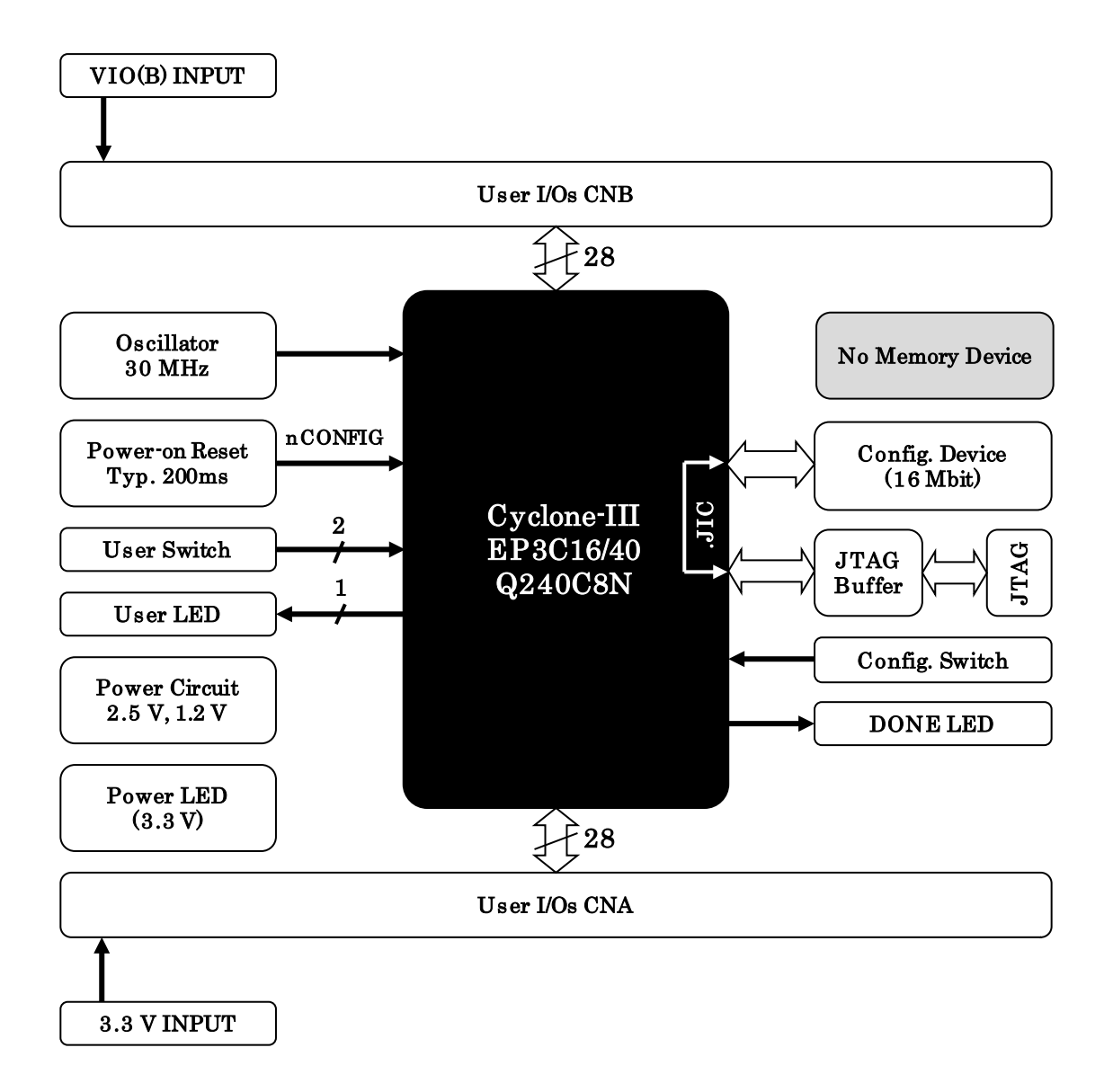

#### <span id="page-7-1"></span>4.3. 電源入力

本ボードは、DC 3.3V 単一電源で動作します。外部から供給する 3.3V 電源は安定し 充分な余裕のあるものをご用意ください。

BANK B の Vccio はボード上の 3.3V とは接続されていません。任意の値を CNB から入 力してください。(JP1 をショートして 3.3V とすることも出来ます)

#### <span id="page-8-0"></span>4.4. JTAG コネクタ (CN1)

 $CM1$ 

FPGA へのコンフィギュレーション及びコンフィギュレーショ ン ROM の ISP に使用します。ピン配置は次表のとおりです。

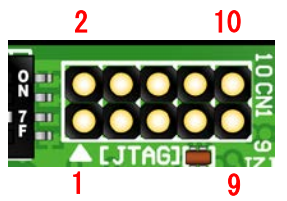

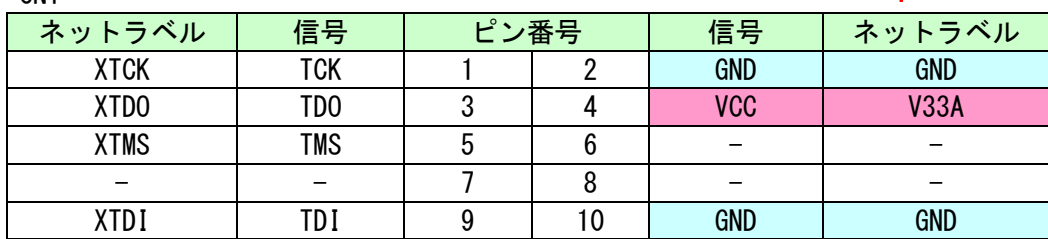

ダウンロードケーブル(USB Blaster 等)との接続には、付属のロングピンヘッダを ご利用いただけます。

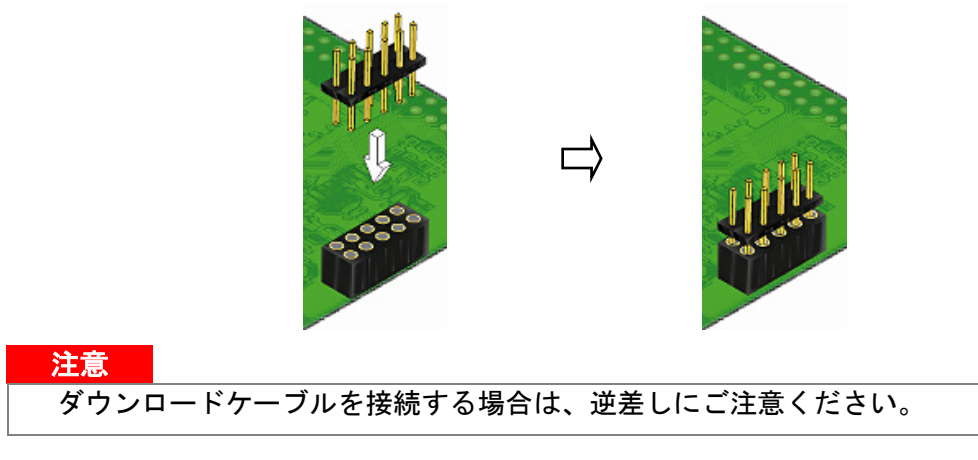

### <span id="page-8-1"></span>4.5. コンフィギュレーションモード設定 (SW1)

SW1 によりコンフィギュレーションモードを設定できます。 (ON によりゼロ設定となります)

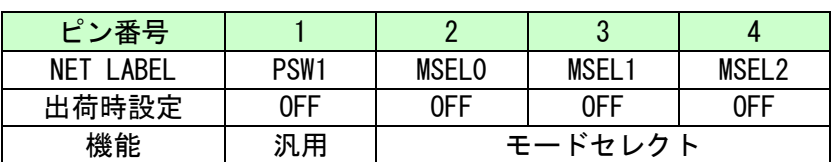

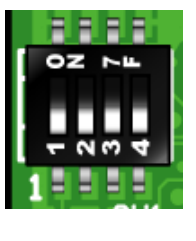

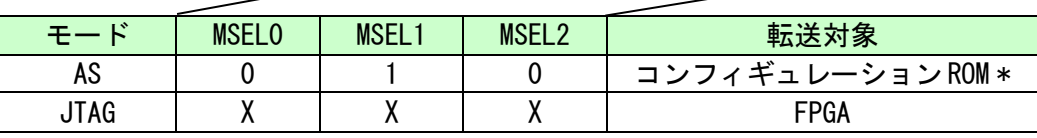

X : Don't Care

(\*) FPGA リセット時の ROM からのコンフィギュレーションもこの設定です。

その他の設定項目については Cyclone III のデータシートをご参照ください。

## <span id="page-9-0"></span>5. FPGA のコンフィギュレーション

- 1. Quartus を起動し [Tools -> Programmer] をクリッ クします
- 2. [Auto Detect] をクリックしデバイスを認識させます
- 3. [Add Files..] または<none>をダブルクリックします
- 4. [Program/Configure] にチェックを入れ [Start] を クリックします

正常にコンフィギュレーションが完了するとボード上の DONE LED が点灯します。

## <span id="page-9-1"></span>6. コンフィギュレーション ROM への書込み

ACM-304Z にはコンフィギュレーション ROM (EPCQ16A) が実装されています。 書き込むには Quartus により jic ファイルを作成する必要があります。

※EPCQA メモリに対応した JIC ファイルの作成には Quartus Prime 17.1 以降が対応し ています

#### <span id="page-9-2"></span>6.1. jic ファイルの作成

- 1. QuartusII を起動し【File -> Convert Programming Files..】をクリックします。
- 2. 下記項目を設定します。 [Programming File type]: JTAG Indirect Configuration File (.jic) [Configuration device] : EPCQ16A [Mode]:Active Serial [File name]: 任意

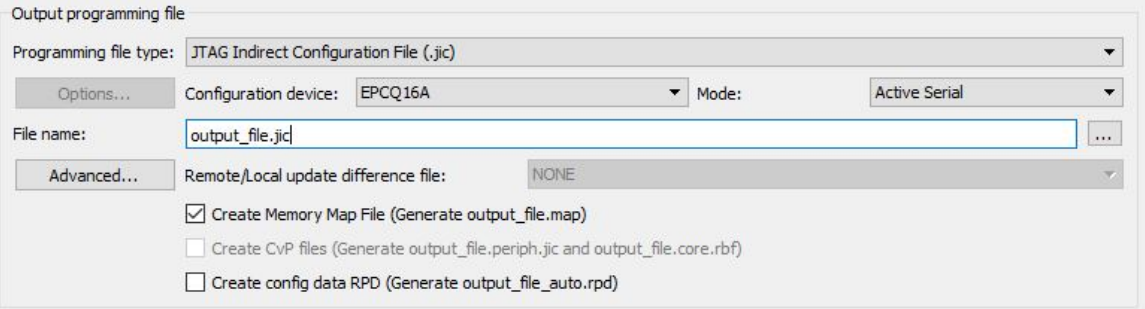

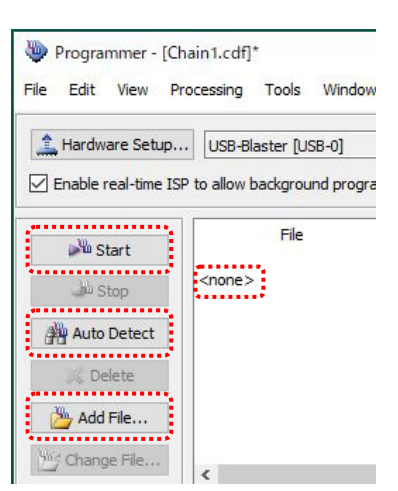

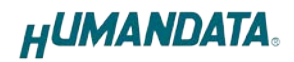

3. [Flash Loader]を選択し[Add Device..]をクリックします。

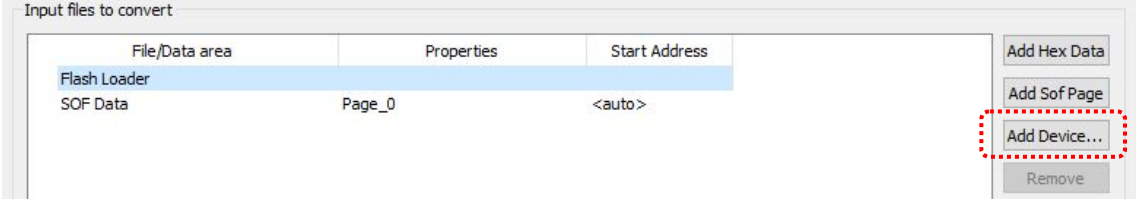

- 4. 搭載デバイスを選択し[OK] をクリックします。(EP3C16 または EP3C40)
- 5. [SOF Data]を選択し sof データを割り当てます。

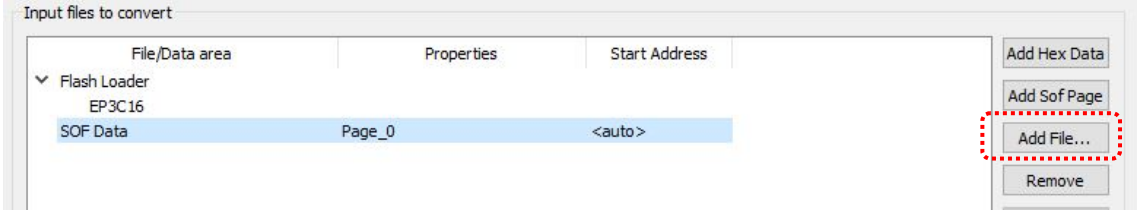

6. [Generate]をクリックします。

#### <span id="page-10-0"></span>6.2. 書き込み

書き込みには SW1 の設定が必要です。詳しくは[4.5](#page-8-1)節を参照してください。

- 1. Quartus を起動し[Programmer]をクリックします
- 2. [Auto Detect]をクリックしデバイスを認識させます
- 3. [Add Files..] または<none>をダブルクリックし jic ファイルを選択します
- 4. [Program/Configure]と[Verify]にチェックをいれ[Start]をクリックします

コンフィギュレーション完了後、電源を入れ直すと自動的にROMからFPGAへコンフィ ギュレーションされます。

# <span id="page-11-0"></span>7. FPGA ピン割付表

### <span id="page-11-1"></span>7.1. ユーザ I/O(CNA)

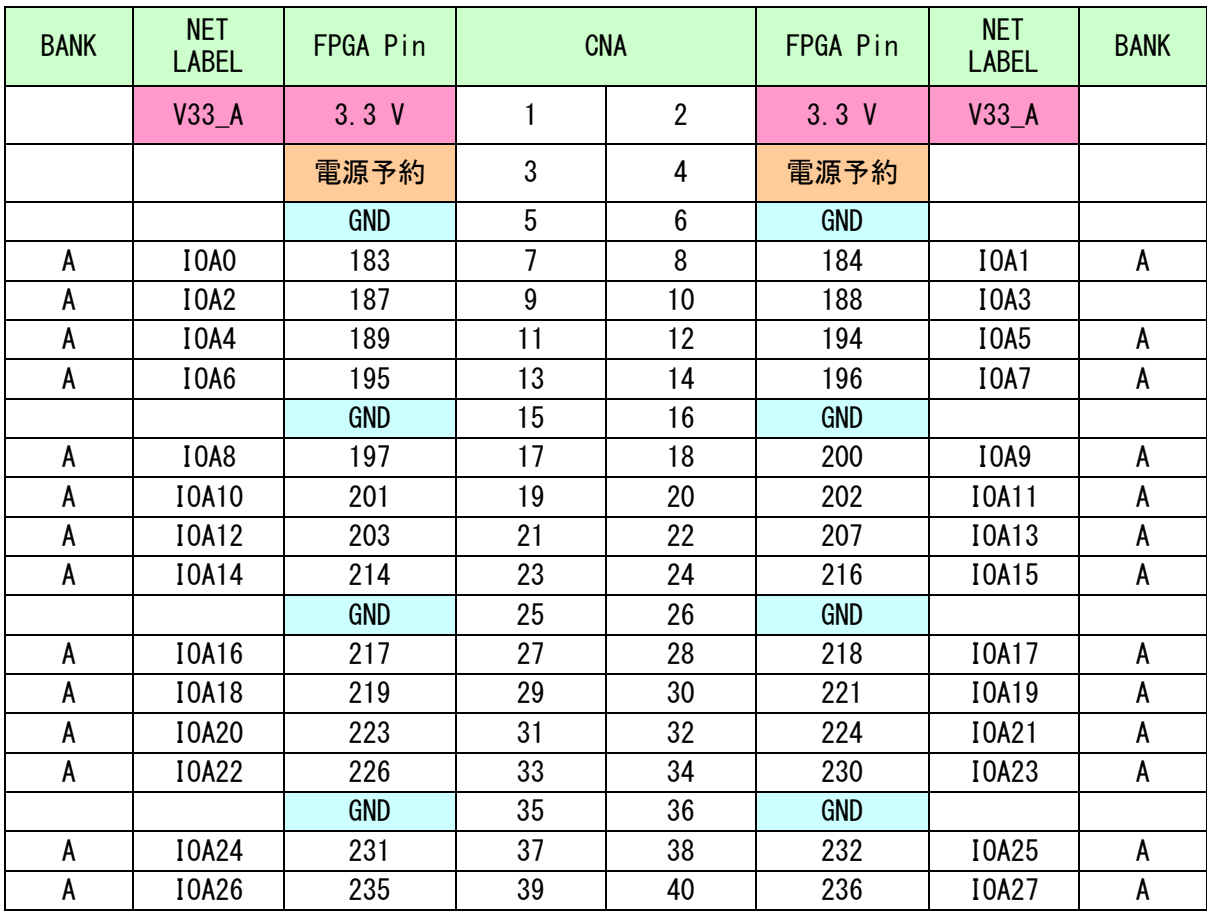

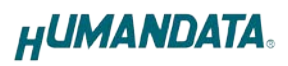

### <span id="page-12-0"></span>7.2. ユーザ I/O(CNB)

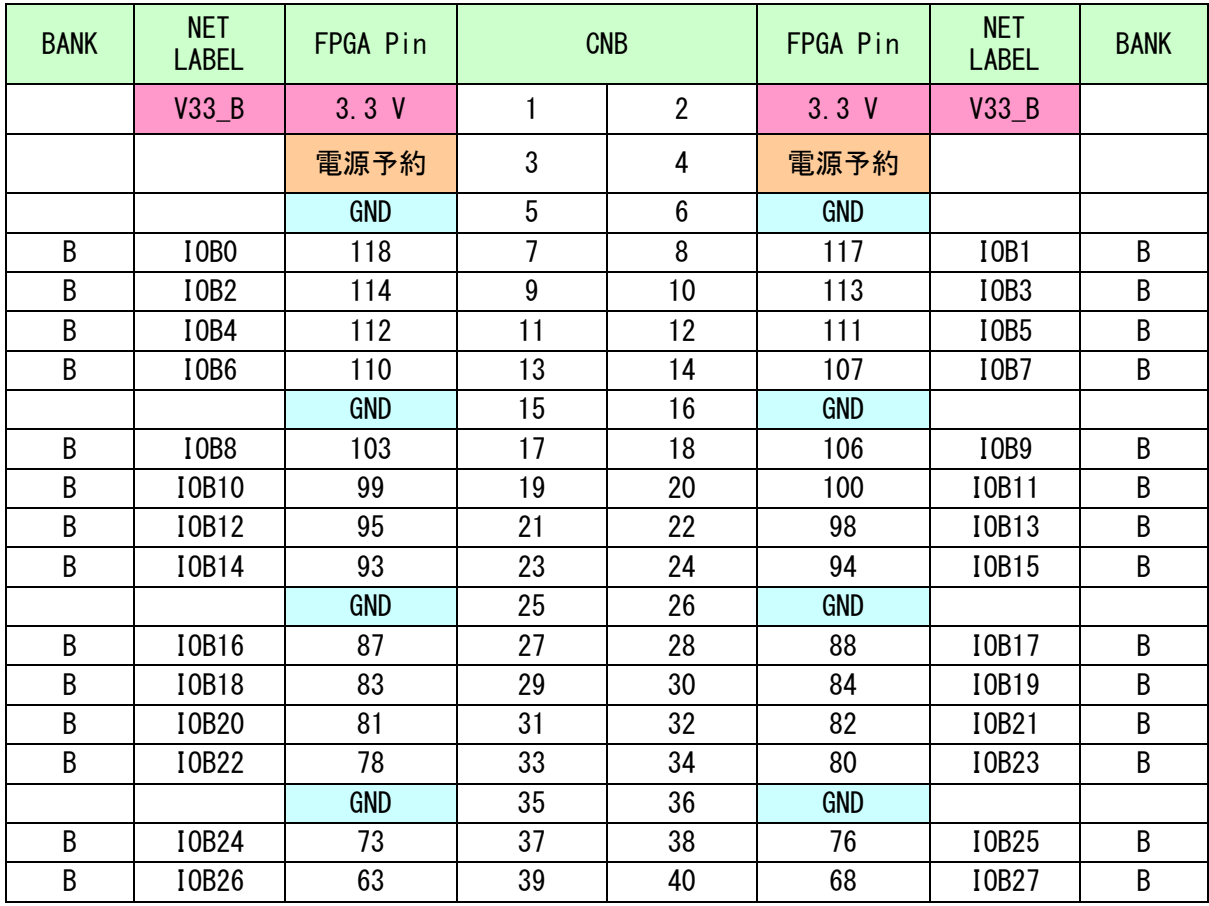

### <span id="page-13-0"></span>7.3. オンボードクロック

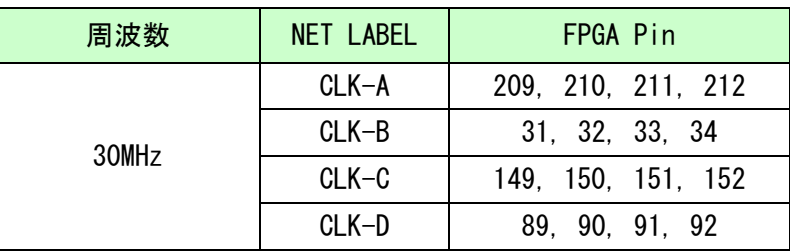

### <span id="page-13-1"></span>7.4. 汎用 SW

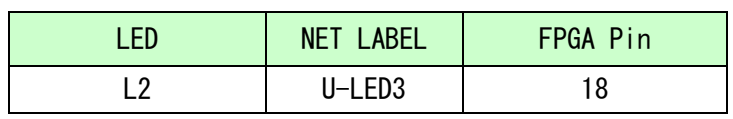

### <span id="page-13-2"></span>7.5. 汎用 LED

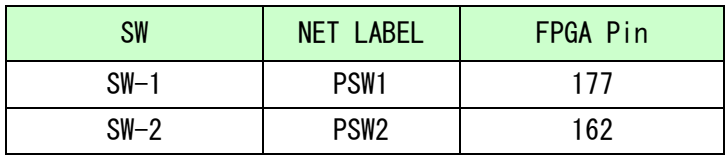

### <span id="page-13-3"></span>7.6. シリアル I/F (CN2)

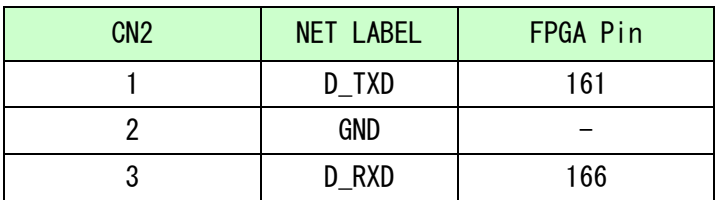

## <span id="page-14-0"></span>8. Dual-Purpose Pins の設定

PSW2 は nCEO に割り付けられています。このピンを I/O に設定しないと使用すること が出来ません。以下に I/O に設定する方法を示します。

▼ Quartus の[Assignments]のタブにある[Device...]を開きます。 [Device & Pin Options...]をクリックしてください。

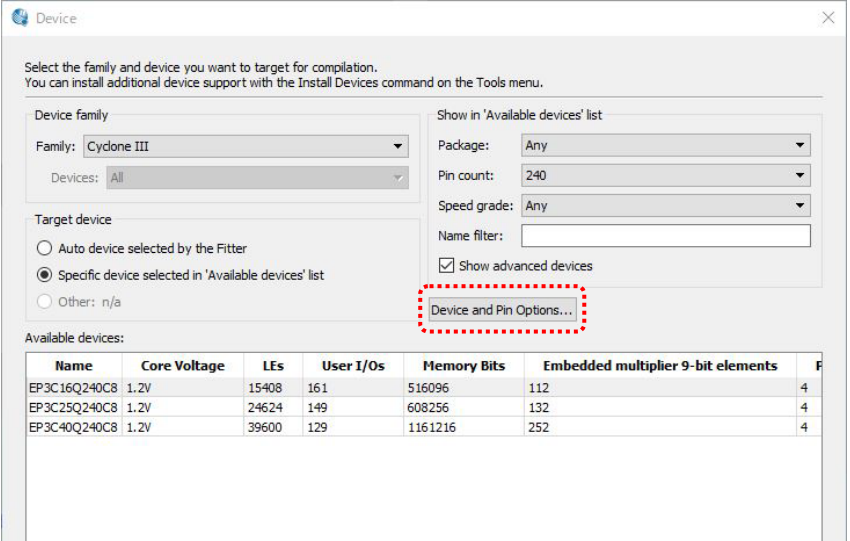

▼ 次に[Dual-Purpose Pins]のタブを開き nCEO の設定を [Use as regular I/O]に設定してください

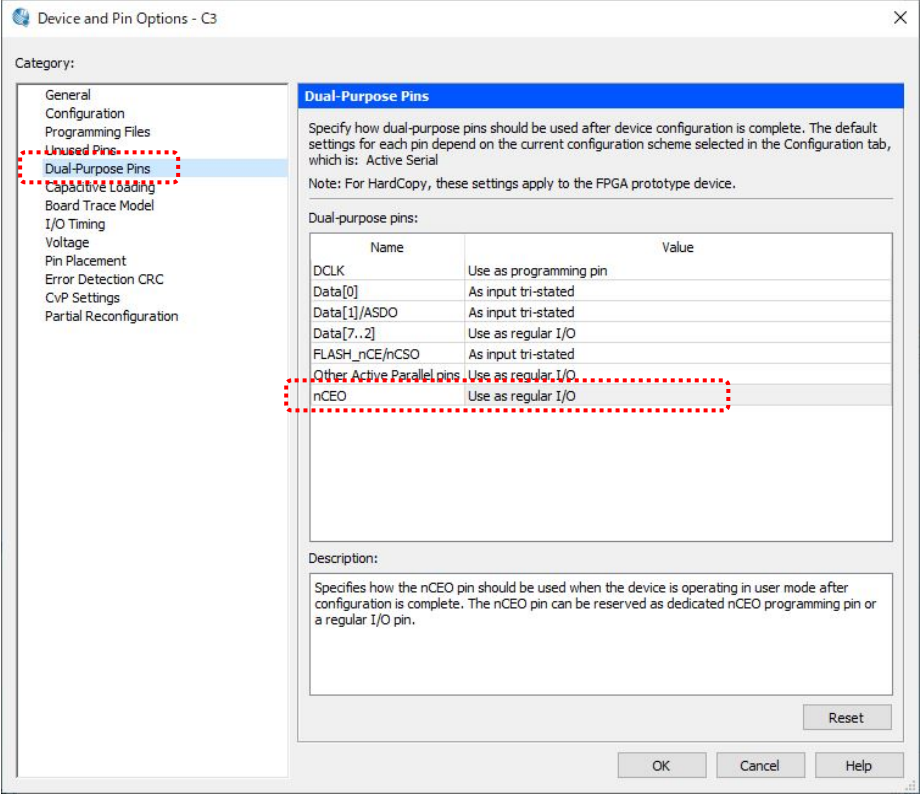

## <span id="page-15-0"></span>9. サポートページ

改訂資料やその他参考資料は、必要に応じて各製品の資料ページに公開致します。

**<http://www.hdl.co.jp/ftpdata/acm-304Z/index.html> https://www.hdl.co.jp[/support\\_](http://www.hdl.co.jp/support_c.html)c.html**

- 回路図
- ピン割付表
- 外形図
- 基板図
- ネットリスト ...等

また下記サポートページも合わせてご活用ください。

**<https://www3.hdl.co.jp/spc/>**

## <span id="page-15-1"></span>10. お問い合わせについて

お問い合せ時は、製品型番とシリアル番号を添えて下さるようお願い致します。

e-mail の場合は、SPC2@hdl.co.jp へご連絡ください。

または、当社ホームページに設置のお問い合せフォームからお問い合せください。 技術的な内容にお電話でご対応するのは困難な場合がございます。可能な限りメール などをご利用くださるようご協力をお願いいたします。

#### おことわり

当社では、開発ツールの使用方法や FPGA などのデバイスそのものについて、サポート 外とさせていただいております。あらかじめご了承下さいませ。

## CycloneⅢ ブレッドボード

(セミカードサイズ)

ACM-304Z シリーズ(Rev2) ユーザーズマニュアル

2020/11/05 Ver.2.0

#### 有限会社ヒューマンデータ

〒567-0034 大阪府茨木市中穂積 1-2-10 茨木ビル

- TEL 072-620-2002
- FAX 072-620-2003
- URL https://www.hdl.co.jp/ (Japan) https://www2.hdl.co.jp/en/ (Global)